# CoreASM Editor & Debugger — Manual An advanced Editor and Debugger for CoreASM

<http://uni-ulm.de/in/pm/projects/coreasm> <https://github.com/CoreASM/> <http://coreasm.org>

Marcel Dausend, Markus Müller, and Michael Stegmaier {marcel.dausend, markus.mueller, michael-1.stegmaier}@uni-ulm.de

Version 1.7.0-SNAPSHOT, March 2013

## <span id="page-0-1"></span>1 Introducing Notes

The CoreASM Eclipse plugin extends the Eclipse IDE for editing, debugging, and executing CoreASM specifications. This version is a major upgrade from the latest version (0.6.8.beta). It offers a reimplemented and enhanced editor which integrates the latest jparsec parser<sup>[1](#page-0-0)</sup>. This new editor performs noticeably better than the old one and introduces some valuable features to revise specifications like quick fixes and syntax checks. Furthermore, CoreASM specifications can be investigated in an intuitive as well as comprehensive manner with the new debugger which makes use of the regular Eclipse debugging components.

The reimplementation and enhancement of the editor component has been implemented by Markus M¨uller during his diploma thesis [\[3\]](#page-13-0). The debugger has been implemented as part of a bachelor thesis by Michael Stegmaier [\[5\]](#page-13-1) and has been introduced on the ABZ-conference 2012 in Pisa [\[2\]](#page-13-2). Both theses have been supervised by Prof. Dr. Helmuth A. Partsch, head of the institute of Software Engineering and Compiler Construction at the University of Ulm. The work has been initiated and mentored by Marcel Dausend. Meanwhile, the project has been merged with the official CoreASM development project (<www.coreasm.org>) and is provided as open source via github [\[1\]](#page-13-3).

<span id="page-0-0"></span> $1$ <http://jparsec.codehaus.org/>

<sup>1</sup>

# Contents

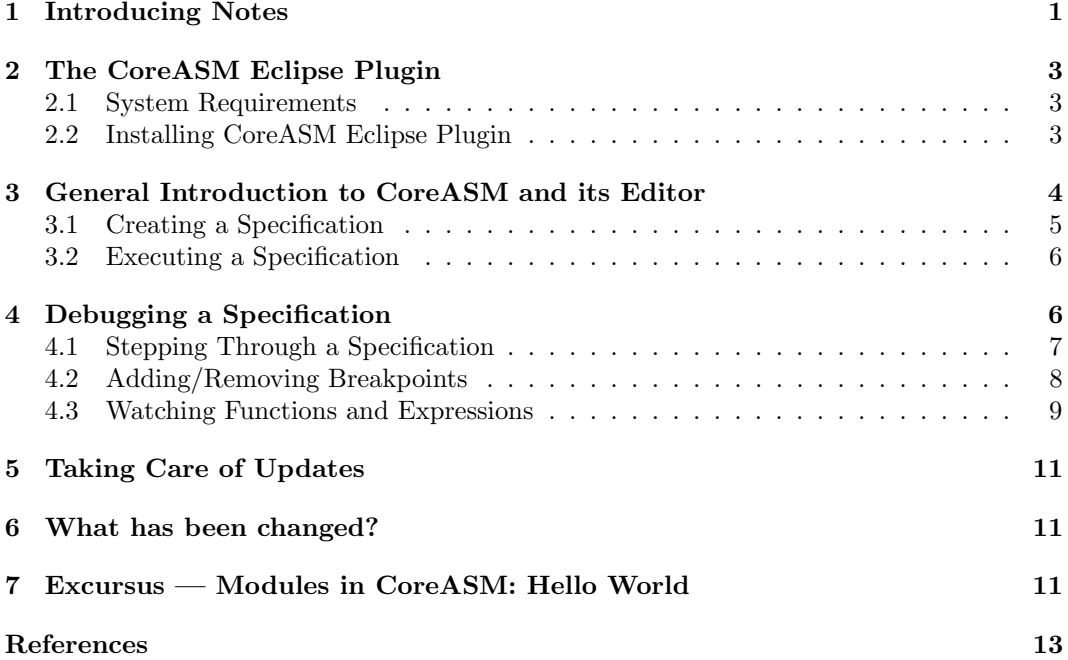

# <span id="page-2-0"></span>2 The CoreASM Eclipse Plugin

The daily version of the CoreASM Eclipse plugin can be received via github [\[1\]](#page-13-3). A guide for building and executing the development version can be found on the referred website, too. Non-developers can easily try out the latest release version of the CoreASM Eclipse plugin by themselves. It is distributed via the [Eclipse Marketplace](https://marketplace.eclipse.org/content/coreasm-eclipse-plugin) and our [Eclipse Update Site.](http://webcoreasm.informatik.uni-ulm.de/coreasm-repository/) Further information can be found in our [wiki at github.](https://github.com/CoreASM/coreasm.core/wiki) You are welcome to contact the authors in case of questions or for providing your feedback<sup>[2](#page-2-3)</sup>.

#### <span id="page-2-1"></span>2.1 System Requirements

The following infrastructure is required for the CoreASM Eclipse plugin:

- Java SE Runtime Environment 7 <http://www.oracle.com/technetwork/java/javase/downloads/index.html>
- Eclipse IDE for Java Developers (version Kepler suggested) <http://www.eclipse.org/downloads/>

This version of the CoreASM Eclipse Plugin has been developed and tested under

Ubuntu Linux 64bit v14.10 & Windows 7 and 8.1 with. Kepler Service Release 2 64 bit & Luna Eclipse Standard 4.4 64 bit Oracle Java SE JDK 7

### <span id="page-2-2"></span>2.2 Installing CoreASM Eclipse Plugin

The Plugin can be installed either from the Eclipse Marketplace or by performing the following steps:

- Check if the required software (see above) is already installed on the target machine and if not, install the software.
- Open the Help-menu inside Eclipse
- Select the menu item  $\boxed{\mathsf{Help}}$  Install New Software...
- Paste the url of this site <http://webcoreasm.informatik.uni-ulm.de/coreasm-repository> into the field "work with" and press ENTER
- Next press Select All- and afterwards Next-button

<span id="page-2-3"></span> $2$ please send a request by e-mail to <marcel.dausend@uni-ulm.de>

- Confirm the selection of the "CoreASM Eclipse Plugin" for installation by pressing the Next-button
- Accept the license and start the installation by pressing the Finish-button
- When the warning appears that you are installing unsigned content, you have to press the Okay-button to continue
- Last, you have to restart Eclipse so that the "CoreASM Eclipse Plugin" becomes available to you

If you like, you can build CoreASM by your own using the sources on github. The sources and our wiki are available at <https://github.com/CoreASM/coreasm.core>.

## <span id="page-3-0"></span>3 General Introduction to CoreASM and its Editor

The CoreASM plugin for Eclipse offers two components which are designed to support writing CoreASM specifications: The redesigned editor (see fig. [1](#page-3-1) – middle) and an outline view of the currently open CoreASM specification (see fig. [1](#page-3-1) – right). Moreover, a view showing the AST of the current specification is provided to assist, for instance, in plug-in development.

<span id="page-3-1"></span>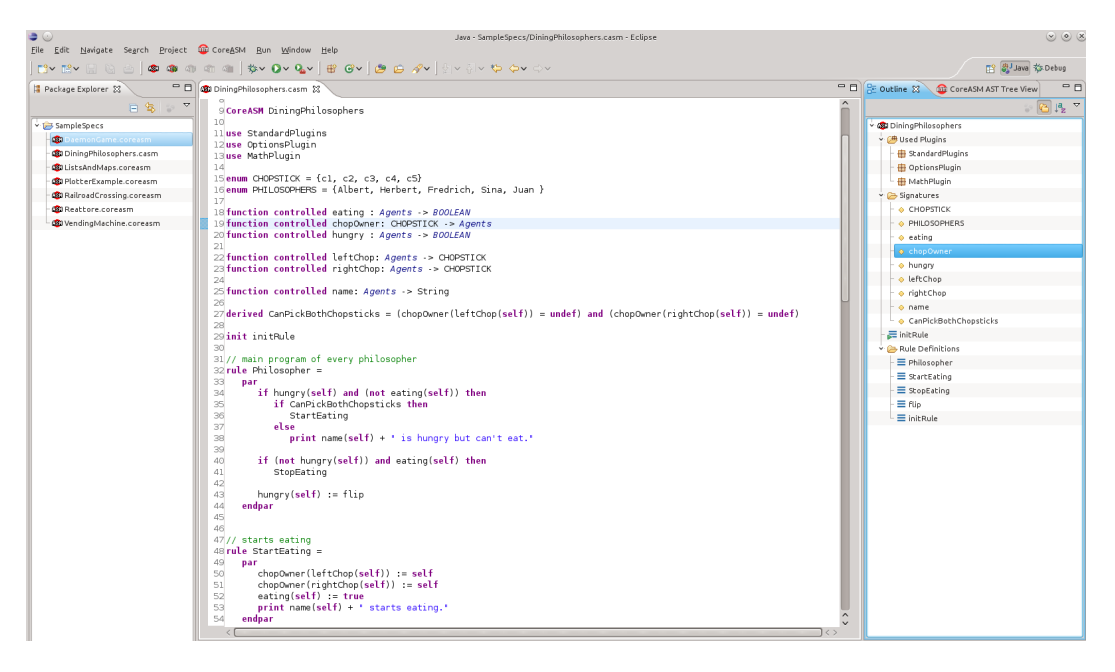

Figure 1: Overview of the Eclipse IDE, showing the CoreASM editor and its outline view

The editor offers a lot of features to support the user to create, examine, and correct or revise specifications:

- syntax highlighting
- syntax checking
- warning and error markers (which are also shown in the eclipse problems view)
- quick fixes for several issues
- tooltips showing parser information
- bracket highlighting
- code completion
- $\bullet$  . . .

The outline view shows an overview of the specification corresponding to the currently open editor. The user can decide if the entries should be shown in a structured way, where use-statements, signatures and rules are grouped or in a flat representation. Also, the user can decide if the entries should be ordered alphabetically or in textual order of the specification. The buttons at the top of the outline view can be used to toggle between those configurations. Moreover, entries in the outline view can be used to navigate to their corresponding definition inside the specification by simply clicking on the desired entry. If the current specification cannot be parsed correctly, the outline view is marked as outdated. In this case, the user is advised to correct the specification before he can continue to use the outline view.

## <span id="page-4-0"></span>3.1 Creating a Specification

To create a CoreASM specification, an existing project in the current eclipse workspace is required as a container for the new specification. A new project can be created in three steps:

- 1. Choose  $\boxed{\text{File}}$  New  $\boxed{\text{Project...}}$  from the Eclipse menu or press  $\boxed{\text{Ctrl}} + \boxed{\text{N}}$ .
- 2. Choose General Project from the New Project dialog.
- 3. Give the new project a name and press  $\boxed{\text{Enter}}$  or click on the Finish-button.

A CoreASM specification can be created in at least two ways: One way is creating a new text file with a name ending on  $\bigoplus$ , casm or  $\bigoplus$ , coreasm within the project of choice. An alternative is the new-wizard:

1. Choose  $\boxed{\mathsf{File}\rangle\overline{\mathsf{New}}\rangle\overline{\mathsf{Qthers}}\dots}$  from the Eclipse menu or press  $\boxed{\mathsf{Ctrl}} + \boxed{\mathsf{N}}$ .

- 2. In the appearing New-dialog select  $\overline{\textsf{CoreASM}}$   $\overline{\textsf{Specification}}$  and press  $\overline{\textsf{Enter}}$  or click on the Next-button.
- 3. Preferably select a project from the workspace as a container for the specification. This can be done by either using the file selection dialog or manually entering the project's name.
- 4. Give the new specification file a name ending with  $\Xi$  casm or  $\Xi$  coreasm and press  $[Enter]$  or click on the *Finish*-button.

The structure of a CoreASM specification and the CoreASM language are described in "CoreASM Language User Manual" [\[4,](#page-13-4) p. 7]<sup>[3](#page-5-2)</sup>. A "Hello World!"-example is given in section [7.](#page-10-2)

#### <span id="page-5-0"></span>3.2 Executing a Specification

A CoreASM specification can be executed using Carma  $[4, p. 4]$  $[4, p. 4]$  $[4, p. 4]$  $[4, p. 4]$ <sup>4</sup> or the CoreASM Eclipse plugin. There are two ways to execute a CoreASM specification in Eclipse:

The easiest way to run the specification of the currently selected editor component is to click on the green run-button  $\bullet\bullet\bullet$  of the eclipse toolbar (see fig. [2\(a\)](#page-6-1) and fig. [2\(b\)\)](#page-6-2). As a result, the selected specification is executed by the CoreASM engine and the output is shown inside the *Console*-view of Eclipse (see fig.  $2(e)$ ). Running a specification the first time automatically creates a Run Configuration which specifies some options for the execution of the related CoreASM specification. Fig. [3](#page-7-1) on page [8](#page-7-1) shows the default Run Configuration for the DiningPhilosophers specification. The different options for a certain specification configure the termination condition for a CoreASM execution and the verbosity of its output.

The second option to start a specification is to use a Run Configuration. If a Run Configuration for a specification exists, or after it has been created, its specification can be executed by selecting it. The down-arrow on the right-hand side of the Run-button or the Run Configuration-menu can be used to open a selection list (see fig.  $2(c)$ ). To access a Run Configuration via the Eclipse menu, select  $\boxed{\mathsf{Run}}$  Run Configurations...

The execution of a specification can be paused, resumed, and stopped by clicking one of the buttons (see fig. [2\(a\)\)](#page-6-1) located under the CoreASM-menu or selecting an entry from that menu (see fig.  $2(d)$ ).

# <span id="page-5-1"></span>4 Debugging a Specification

A CoreASM specification can be started for debugging by either using the debug-button  $\ast$ . of the toolbar (see fig.  $2(a)$ ) or by selecting a *Debug Configuration* via the down-arrow beside this button. Another option is using the eclipse menu  $\boxed{\text{Run}}$  Debug Configurations...

<span id="page-5-2"></span> $3$ [http://coreasm.svn.sourceforge.net/viewvc/coreasm/engine-carma/trunk/doc/user\\_manual/](http://coreasm.svn.sourceforge.net/viewvc/coreasm/engine-carma/trunk/doc/user_manual/CoreASM-UserManual.pdf) [CoreASM-UserManual.pdf](http://coreasm.svn.sourceforge.net/viewvc/coreasm/engine-carma/trunk/doc/user_manual/CoreASM-UserManual.pdf)

<span id="page-5-3"></span> ${}^{4}$ Carma can be received at <www.coreasm.org/download>

<span id="page-6-5"></span><span id="page-6-2"></span><span id="page-6-1"></span>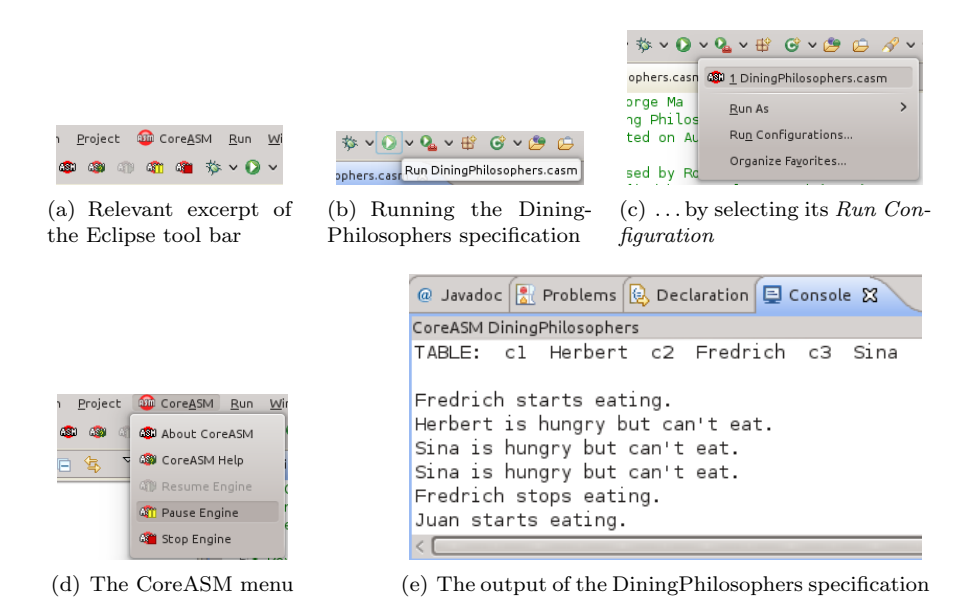

<span id="page-6-4"></span><span id="page-6-3"></span>Figure 2: Running a CoreASM specification

If the specification has been paused by using one ot the pause-buttons  $\blacksquare$  or a break point has been reached, Eclipse asks the user to switch to the debug perspective. Confirming this question, the user will be shown a screen similar to fig. [4.](#page-8-1) This debug perspective contains the views (from top left to bottom right) described in table [4](#page-8-1) on page [10.](#page-8-1)

The debbuging of CoreASM specifications is described in detail in the following sections.

### <span id="page-6-0"></span>4.1 Stepping Through a Specification

Once the execution of a specification in debug mode is paused, one can analyze a specification step-by-step. There are three different kinds of stepping, which can be forced by pressing the related buttons  $\mathbb{R} \rightarrow \mathbb{R}$  in the toolbar of the debug perspective or use a keyboard shortcut:

- $\mathbb{R}$  F7 Step Return Executing all statements and stopping at the next sequential block
- $\bullet \bullet$   $\overline{\bullet}$   $\overline{\mathsf{F6}}$  Step Over Executing a single step of the machine
- $\overline{P}$   $\overline{P}$   $\overline{P}$   $\overline{S}$   $\overline{S}$   $\over$ Executing a single step, which can also be a step inside a sequential block

Debugging of imperative languages differs in many points from debugging Abstract State Machines. One difference is, that in a CoreASM specification without sequential parts, all

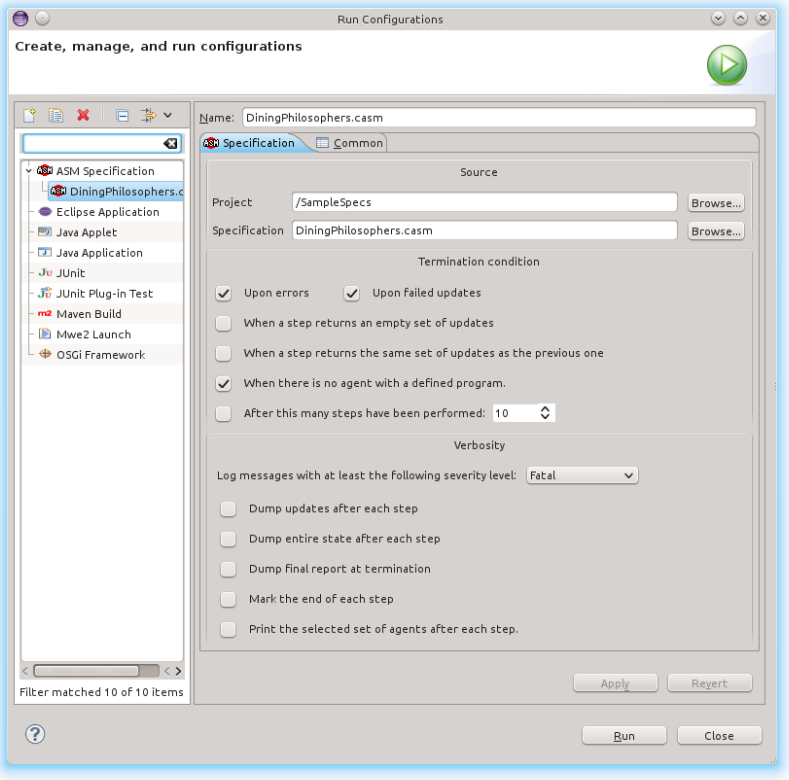

<span id="page-7-1"></span>Figure 3: Default Run Configuration for the DiningPhilosophers specification

different step actions result in collecting and aggregating all updates of the current step. The execution will stop again before the first statement of the next step will be computed, so that one can examine the update set before the state of the machine is updated. To continue the execution of the interpreter click on one of the resume-buttons  $\bullet$ .

## <span id="page-7-0"></span>4.2 Adding/Removing Breakpoints

A breakpoint can be set from within the source editor by double-clicking on the ruler or right-clicking it and selecting Toggle breakpoint (see Fig. [5\)](#page-8-2).

There are three different types of breakpoints (see Fig. [6\)](#page-10-3):

• Watchpoints: They will be added if the selected line starts with "function" or "universe". They will suspend the execution whenever the value of a function/universe changes or is being read.

| $\bullet$ $\circ$<br>$(x)$ $(x)$ $(x)$<br>Debug - SampleSpecs/DiningPhilosophers.casm - Eclipse SDK<br>File Edit Navigate Search Project 20 CoreASM Run Window Help                                                                                                    |                                           |  |  |  |  |
|----------------------------------------------------------------------------------------------------|-------------------------------------------|--|--|--|--|
| 凸出场<br>$N$ $\sqrt{2}$ $\sqrt{2}$ $\sqrt{2}$ $\sqrt{2}$ $\sqrt{2}$ $\sqrt{2}$ $\sqrt{2}$ $\sqrt{2}$ $\sqrt{2}$ $\sqrt{2}$ $\sqrt{2}$ $\sqrt{2}$ $\sqrt{2}$ $\sqrt{2}$ $\sqrt{2}$ $\sqrt{2}$ $\sqrt{2}$ $\sqrt{2}$ $\sqrt{2}$ $\sqrt{2}$ $\sqrt{2}$ $\sqrt{2}$ $\sqrt{2}$ $\sqrt{2}$ $\sqrt{2}$ $\sqrt{2}$ $\sqrt{2}$<br>$2^3 \times 10^{-10}$<br><b>B</b><br>扁 |                                           |  |  |  |  |
| <b>O</b> Quick Access<br>F <sup>9</sup>                                                                                                    | 盘Java 芯 Debug                             |  |  |  |  |
| $\overline{\nabla}$<br>$\qquad \qquad \qquad \Box$<br>$\qquad \qquad \Box$<br>$\Box$<br>$\Box$<br>$\Box$<br>GC Expressions &<br>$\Box$<br>(x)= Variables 23<br><b>な</b> Debug X<br><sup>O</sup> o Breakpoin XX<br>特 回                                                                                                    |                                           |  |  |  |  |
| <b>QEI</b> DiningPhilosophers.casm [ASM Specific ^                                                                                                    |                                           |  |  |  |  |
| お後絶のと<br><b>6后</b><br>Name<br>  屏<br>$x_{-}$<br>Value<br>v GBI DiningPhilosophers.casm [ASM Specific<br>"/"eating(Albert)"                                                                                                    |                                           |  |  |  |  |
| $\triangledown$<br>Value<br>Name<br>v all SampleSpecs<br>">" chopOwner"                                                                                                    |                                           |  |  |  |  |
| √ © DiningPhilosophers.casr<br>chopOwner(c2)<br><b>Herbert</b><br>v a <sup>p</sup> Thread [main] (Suspended)<br>""hungry"                                                                                                    |                                           |  |  |  |  |
| DiningPhilosophers.casr<br>eating(Fredrich)<br>false<br>DiningPhilosophers.casm:Philos<br>Add new expression                                                                                                    |                                           |  |  |  |  |
| $\triangleq$ eating(Sina)<br>true<br>DiningPhilosophers.casm:ScopE                                                                                                    |                                           |  |  |  |  |
| $\triangleq$ eating(Albert)<br>false<br>DiningPhilosophers.casm:Philos                                                                                                    |                                           |  |  |  |  |
| eating(Herbert)<br>true<br>DiningPhilosophers.casm:Philos                                                                                                    |                                           |  |  |  |  |
| $\triangleq$ eating(Juan)<br>false<br>DiningPhilosophers.casm:Philos                                                                                                    |                                           |  |  |  |  |
| DiningPhilosophers.casm:Philos<br>$\vert \langle \rangle$                                                                                                    |                                           |  |  |  |  |
| DiningPhilosophers.casm:Philos                                                                                                    |                                           |  |  |  |  |
| No details to display for the<br>DiningPhilosophers.casm:Philos<br>current selection.                                                                                                    |                                           |  |  |  |  |
| = DiningPhilosophers.casm:initRu                                                                                                    |                                           |  |  |  |  |
| $\parallel$ < > <<br>$\langle$ >                                                                                                    |                                           |  |  |  |  |
| $P = R$<br>$\Box$<br>$\Box$<br><b>RF</b> Outline <b>300</b> CoreASM Update View 23<br><b>CB</b> DiningPhilosophers.casm \$3<br>Bill CoreASM Compare View 23                                                                                                    | $\overline{\nabla}$<br>$\equiv$<br>$\Box$ |  |  |  |  |
| 57// stops eating<br>(output(), "Herbert stops eating.", printAction)<br>Name<br>Step 4*                                                                                                    | Step $2*$                                 |  |  |  |  |
| 58 rule StopEating =<br>48<br>2 <sup>x</sup><br><sup>99</sup> (chopOwner(c2), undef, updateAction)<br>Shep<br>59<br>par                                                                                                    |                                           |  |  |  |  |
| Last Selected Ag [Albert]<br>(chopOwner(c1), undef, updateAction)<br>chopOwner(leftChop(self)) := undef<br>60                                                                                                    | [sina]                                    |  |  |  |  |
| Callstack<br>(Philosopher())<br>chopOwner(rightChop(self)) := undef<br>(b(), false, updateAction)<br>61                                                                                                    | [Philosopher()]                           |  |  |  |  |
| $eating(self) := false$<br>62<br>rightChop(Herbe c1<br>(eating(Herbert), false, updateAction)<br>C1                                                                                                    |                                           |  |  |  |  |
| $print$ name(self) + $\cdot$ stops eating."<br>63<br>rightChop(Albert c5<br>c5<br><b>100</b> (hungry(Herbert), false, updateAction)<br>64<br>endpar                                                                                                    |                                           |  |  |  |  |
| rightChop(Sina)   c3<br>c3<br>65                                                                                                    |                                           |  |  |  |  |
| rightChop(Fredri c2<br>c2<br>66                                                                                                    |                                           |  |  |  |  |
| 67<br>C4<br>rightChop(Juan) c4                                                                                                    |                                           |  |  |  |  |
| 68 // return a random BOOLEAN<br>hungry(Albert)<br>False<br>$69$ rule $flip =$                                                                                                    | False                                     |  |  |  |  |
| hungry(Fredrich) true<br>true<br>return b in<br>70                                                                                                    |                                           |  |  |  |  |
| hungry(Sina)<br>true<br>choose c in BOOLEAN do<br>71                                                                                                    | true                                      |  |  |  |  |
| 72<br>$b := c$<br>hungry(Herbert) False                                                                                                    | true                                      |  |  |  |  |
| $\vert \langle \rangle$<br>$\langle$                                                                                                    | $\langle$ >                               |  |  |  |  |
| M 回 ∨ M ∨<br>$\qquad \qquad \blacksquare$<br>$\Box$<br>□ Console 23<br>B all                                                                                                    |                                           |  |  |  |  |
| CoreASM DiningPhilosophers<br>TABLE: c1 Herbert c2 Fredrich c3 Sina c4 Juan c5 Albert c1                                                                                                    |                                           |  |  |  |  |

<span id="page-8-1"></span>Figure 4: Overview of the Debugger

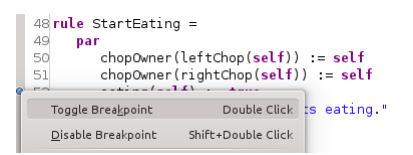

<span id="page-8-2"></span>Figure 5: Line breakpoint set at line 52 of the DiningPhilosophers specification.

- Method breakpoints: They will be added if the selected line starts with rule. They will suspend whenever an update occurs from a line within the selected rule's body.
- Line breakpoints: They will be added if none of the above breakpoints can be added. They will suspend whenever an update occurs from the selected line.

A breakpoint can be disabled by choosing Toggle Breakpoint from context menu of the ruler or by un-checking the box in front of its entry in the Breakpoints view. By enabling the Skip All Breakpoints-toggle switch  $\mathbb{N}$ , all breakpoints are discounted during an execution without the need of changing the set of active breakpoints.

### <span id="page-8-0"></span>4.3 Watching Functions and Expressions

The Variables-view (see Fig. [7\(a\)\)](#page-10-4) allows to watch and examine the values of all available functions of the machine's state. All values that have been changed due to the last update-set

| View               | Description                     | Interaction                                  |
|--------------------|---------------------------------|----------------------------------------------|
| Debug              | Shows the currently executed    | Selected steps are taken into account        |
|                    | specification and its steps     | for the CoreASM Compare View                 |
| <b>Breakpoints</b> | Lists all Breakpoints of the    | $Breakpoint(s)$ can be disabled or re-       |
|                    | workspace                       | enabled, skipped, deleted, exported,         |
|                    |                                 | imported and used to navigate to its         |
|                    |                                 | related source destination                   |
| Variables          | Shows the state of the Core-    | The state of the CoreASM execution           |
|                    | ASM engine                      | can be investigated and manipulated          |
| Expressions        | Shows user defined CoreASM      | User defined expressions are passed to       |
|                    | expressions and their values    | the interpreter and evaluated based          |
|                    |                                 | on the current state of the execution        |
| Editor             | Shows the statement to be       | Changes to the specification during          |
|                    | evaluated next                  | debugging do not influence the cur-          |
|                    |                                 | rent execution                               |
| Update View        | Shows all updates, optionally   | An update can be used to navigate to         |
|                    | restricted to a specific agent, | the statement of its origin; Updates         |
|                    | which are collected up to now   | which correspond to a breakpoint are         |
|                    | during the current step of the  | highlighted by a green symbol $\bullet$ .    |
|                    | interpreter                     |                                              |
| Compare View       | Shows the state of the Core-    | All selected steps in the <i>Debug</i> -view |
|                    | ASM execution for specific      | are shown for comparison; Optionally,        |
|                    | steps                           | just differences are presented.              |

Table 1: Overview of the debugging components in fig. [4](#page-8-1)

are highlighted in yellow color. The value of a function at a specific location can be changed by clicking on its value entry, changing the value by modifying the text, and pressing Enter. This modification is applied directly to the state of the machine and will not induce an extra update — this feature has to be used with caution.

To keep an eye on a specific function for a given location, a corresponding entry in the Expressions-view (see fig.  $8(a)$ ) can be created by right-clicking on the desired entry and selecting  $W$ atch from the menu (see Fig. [7\(b\)\)](#page-10-5).

Additional expressions can be added to the Expressions-view by pressing  $\mathbb{F}$  Add new expression and entering either a universe name, or function name and its location (see fig. [8\(b\)\)](#page-11-1). Entering a function name without its location (e.g. hungry) will result in showing a container of all it's locations and values (see Fig.  $8(a)$ ). Expressions can be removed by selecting at least one entry and pressing  $[\overline{\mathsf{Del}}]$ , or using the buttons  $\mathbb{R} \times \mathbb{R}$ .

Another way to inspect expressions on the fly is marking an expression inside the *Editor*view or moving the mouse over a single statement. By doing so, a tooltip will be presented that shows the result of the evaluation of the marked expression based on the current context of the machine's evaluation, i. e. the global state and the current computation context. Two examples are given in fig. [9.](#page-11-2)

<span id="page-10-3"></span>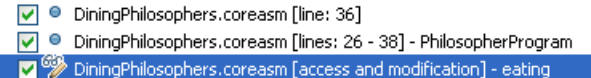

<span id="page-10-4"></span>Figure 6: Three different kinds of breakpoints listed in the Breakpoints view.

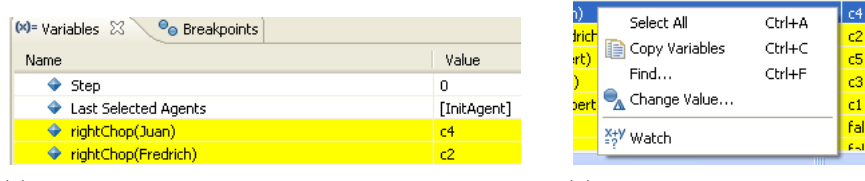

(a) The Variables-view shows all functions at its location, their value, definition type, and current type.

Figure 7: The *Variables*-view for inspecting function and modifying their values.

## <span id="page-10-0"></span>5 Taking Care of Updates

The Update-view (see fig. [10\)](#page-12-1) lists all updates which have been computed during the current step. Each update is a triple, consisting of the function and its location, the value, and the type of action. The action type is an internal CoreASM specific value. By double-clicking on an update-entry, the source of this update inside the specification is presented to the user. Updates that correspond to an active breakpoint are marked by a green symbol  $\bullet$ . To focus on the updates of a specific agent, a filter option can be applied (see fig.  $11(a)$ ).

## <span id="page-10-1"></span>6 What has been changed?

The Compare-view enables analyzing the state of the machine over the time. Therefore, the view shows all functions and their values for selected steps of the machine side-by-side. The selection has to be performed within the *Breakpoints*-view where all steps are listed. Multiple steps can be selected while holding  $\boxed{\text{Ctrl}}$  (for single selection) or holding  $\boxed{\text{t}}$  (to mark a range of steps). Steps, which are marked by a <sup>∗</sup> are intermediate steps resulting from sequential steps. To clear up the *Compare*-view the filter option can be used, which results in hiding all corresponding functions with equal values (see fig. [11\(b\),](#page-13-6) p. [14\)](#page-13-6).

## <span id="page-10-2"></span>7 Excursus — Modules in CoreASM: Hello World

The following specification  $\bigoplus$  HelloWorld.casm implements an extended "Hello World!". This specification itself specifies the output of "we proudly present:". It further demonstrates the use of modules by including the module  $\bigoplus$  PrintHelloWorld.casm which implements the output of "Hello World!". As a result, the rule PrintHelloWorld can be called from

<span id="page-10-5"></span><sup>(</sup>b) Context-menu of the Variables-view.

<span id="page-11-0"></span>

| 60 Expressions 23                       |                                         |  |   |  |
|-----------------------------------------|-----------------------------------------|--|---|--|
|                                         | 約 強 日   幸 其                             |  | ᇰ |  |
| Name                                    | : Value                                 |  |   |  |
| w <sup>2</sup> <sup>y</sup> "hungry"    | [Sina, Fredrich, Juan, Albert, Herbert] |  |   |  |
| hungry(Sina)                            | False                                   |  |   |  |
| - ◆ hungry(Fredrich)                    | False                                   |  |   |  |
| + hungry(Juan)                          | true                                    |  |   |  |
| - ◆ hungry(Albert)                      | true                                    |  |   |  |
| ♦ hungry(Herbert)                       | : true                                  |  |   |  |
| $ -$ Add new expression                 |                                         |  |   |  |
| [Sina, Fredrich, Juan, Albert, Herbert] |                                         |  |   |  |
|                                         |                                         |  |   |  |

(a) A function and its values for each location. (b) Some functions of specific locations and their

| 60 Expressions 23                               |            |         |  | Ħ           |
|-------------------------------------------------|------------|---------|--|-------------|
|                                                 | 《红梅日】 幸 》《 |         |  | ᇦ           |
| Name                                            |            | : Value |  |             |
| – <sup>x+y</sup> "hungry(Sina)"                 |            | false   |  |             |
| <sup>- x+y</sup> "hungry(Albert)"               |            | true    |  |             |
| <sup>X+Y</sup> "hungry(Sina) or hungry(Albert)" |            | true    |  |             |
| - <sup>X+V</sup> "eating(Albert)"               |            | false   |  |             |
|                                                 |            | c3      |  |             |
| $ -$ Add new expression                         |            |         |  |             |
|                                                 |            |         |  | $\langle$ ) |
| true                                            |            |         |  |             |
|                                                 |            |         |  |             |
|                                                 |            |         |  |             |
|                                                 |            |         |  |             |
|                                                 |            |         |  |             |

<span id="page-11-1"></span>values. The marked entry shows a user defined expression and its value.

Figure 8: The Expressions-view shows user selected universes, functions for either all or one specific location, and evaluates user defined expressions depending on the current state.

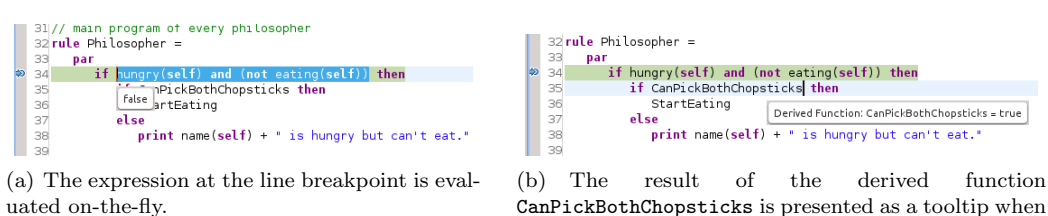

CanPickBothChopsticks is presented as a tooltip when the mouse cursor hovers over its calling statement.

<span id="page-11-2"></span>Figure 9: During debugging, expressions can be marked inside the Editor -view so that the result will be shown as a tooltip.

the initial rule of the main specification "HelloWorld".

```
1 /** A multi-line comment
2 * for the HelloWorld specification
3 * Each specification has to start with CoreASM < name >
4 */
5 CoreASM HelloWorld
6
7 // A single line comment previous to the block of used plugins
8 use Standard
9 use Modularity
10
11 // the initial rule definition
```
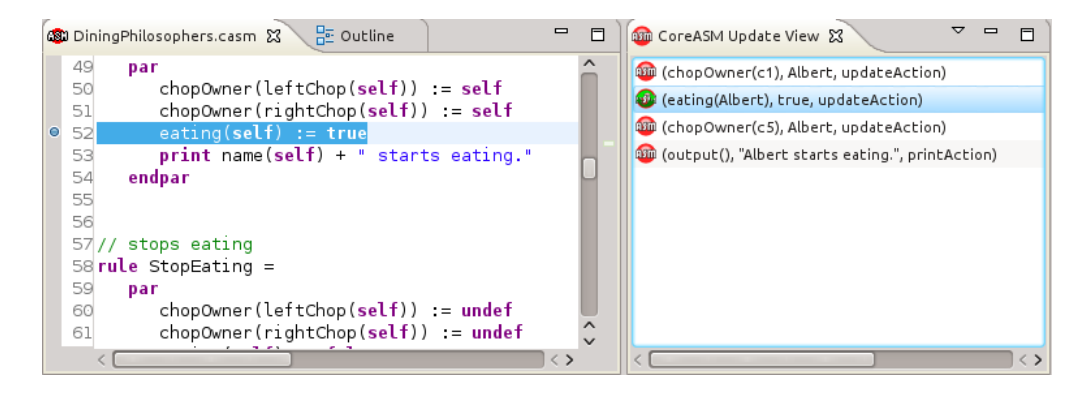

<span id="page-12-1"></span>Figure 10: The Editor (left) and Update-view (right): The statement in the specification causing the marked update is highlighted. It is located in a line with an active breakpoint.

```
12 init HelloWorld
13
14 /** The path to an included CoreASM module
15 * has to be given within double quotes.
16 */
17 include "./ PrintHelloWorld . casm "
18
19 rule HelloWorld =
20 seq
21 print "we proudly present:"
22 next
23 PrintHelloWorld ()
```
The module  $\bigoplus$ PrintHelloWorld.casm implements the output of "Hello World!". In difference to a main specification, its header starts with CoreModule <module name> and an init rule is not allowed here.

```
1 // modules can be included in CoreASM specifications
2 CoreModule PrintHelloWorld
3
4 use Standard
5
6 rule PrintHelloWorld =
7 print " Hello World !"
```
<span id="page-12-0"></span>Further example specifications, e. g. the DiningPhilosophers specification, are part of the distributable and can be found in the folder  $\bigoplus$  sampleSpecs.

<span id="page-13-5"></span>

| Show updates from all agents<br><b>Bill</b> (chopOwner(c<br>Only show updates from agent: Fredrich<br><sup>030</sup> (hungry (Albert<br>Only show updates from agent: Albert<br><sup>030</sup> (hungry(Juan),<br>Only show updates from agent: Sina<br><sup>830</sup> (output(), "Ju-<br><b>Bill</b> (eating(Albert<br>Only show updates from agent: Juan<br><b>BTD</b> (chopOwner(c | <b>Bill CoreASM Update View &amp;</b><br><sup>83</sup> (hungry(Sina), |                                       |
|----------------------------------------------------------------------------------------------------|-----------------------------------------------------------------------|---------------------------------------|
|                                                                                                    |                                                                       |                                       |
|                                                                                                    |                                                                       |                                       |
|                                                                                                    |                                                                       |                                       |
|                                                                                                    |                                                                       |                                       |
|                                                                                                    |                                                                       |                                       |
|                                                                                                    |                                                                       |                                       |
|                                                                                                    |                                                                       | Only show updates from agent: Herbert |
|                                                                                                    |                                                                       |                                       |
|                                                                                                    |                                                                       |                                       |

(a) The filter of the Update-view helps the user to concentrate on the updates of a specific agent.

| 師 CoreASM Compare View 83 |              |                       |
|---------------------------|--------------|-----------------------|
| Name                      | Step 14      | Show differences only |
| name(Herbert)             | Herbert      |                       |
| name(Albert)              | Albert       | Albert                |
| chopOwner(c2)             |              | Fredrich              |
| chopOwner(c3)             |              | Fredrich              |
| chopOwner(c1)             | Albert       | Albert                |
| chopOwner(c5)             | Albert       | Albert                |
| eating(Herbert)           | False        | False                 |
| eating(Fredrich)          | <b>False</b> | true                  |
| eating(Albert)            | true         | true                  |
| eating(Sina)              | False        | False                 |
|                           |              |                       |

<span id="page-13-6"></span>(b) The Compare-view shows the functions for different states side-by-side. To focus on the changes between those states, the filter can be used to hide functions with equal values.

Figure 11: Both, the Update- and the Compare-view offer filters to focus on certain aspects.

# References

- <span id="page-13-3"></span>[1] M. Dausend, R. Farahbod, M. Müller, A. Raschke, and M. Stegmaier. The CoreASM Project. https://github.com/CoreASM/coreasm.core, 2012.
- <span id="page-13-2"></span>[2] M. Dausend, M. Stegmaier, and A. Raschke. Debugging Abstract State Machine Specifications: An Extension of CoreASM. In Proceedings of the Posters & Tool demos Session, iFM 2012 & ABZ 2012, 2012.
- <span id="page-13-0"></span>[3] M. Müller. Entwicklung eines Editors für CoreASM — Redesign nach Software Engineering Methoden. Diplomathesis, University of Ulm, 2012.
- <span id="page-13-4"></span>[4] R. Rarahbod. CoreASM Language User Manual, engine version 1.5-beta edition, 2011.
- <span id="page-13-1"></span>[5] M. Stegmaier. Entwurf und Implementierung eines Debuggers für Abstract State Machines in CoreASM. Bachelorthesis, University of Ulm, 2012.